## *MENU' DEL DISPLAY*

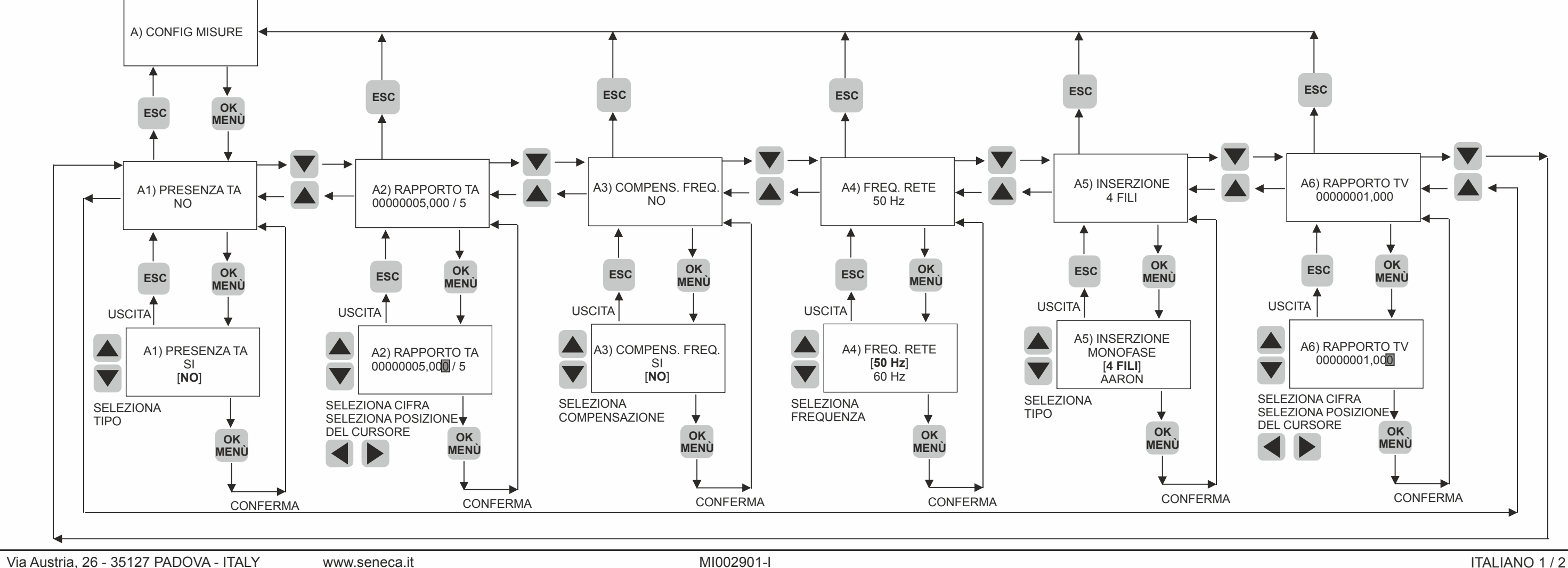

**SSENECA** 

### *ESEMPIO DI UN LIVELLO DI SOTTOMENU': CONFIGURAZIONE DEL LIVELLO «A)CONFIG MISURE»*

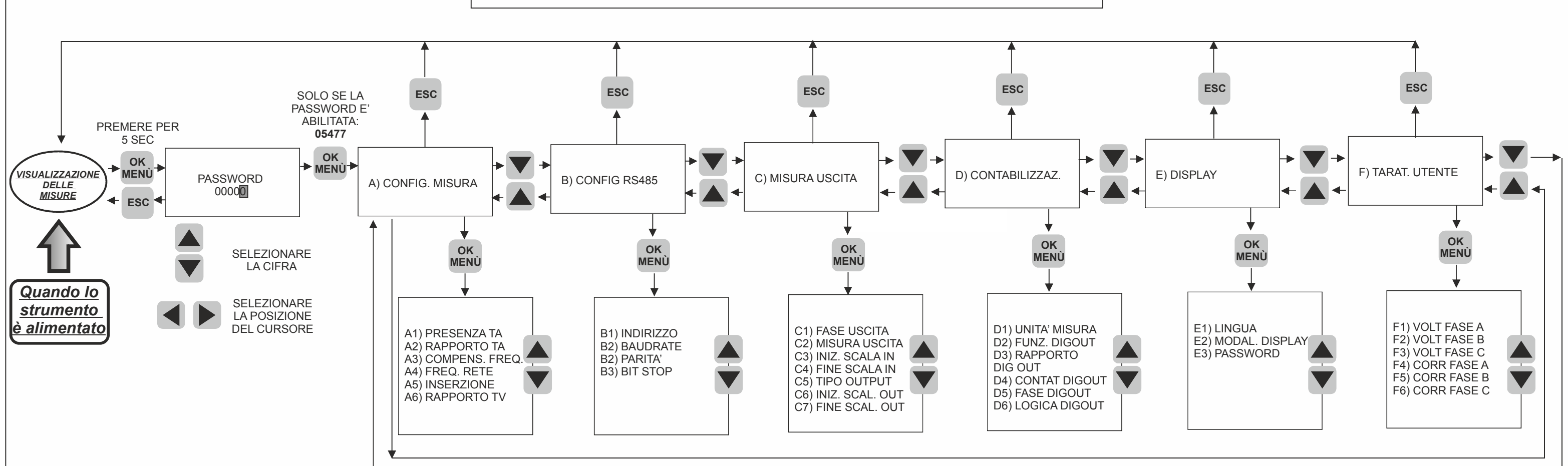

# **PROGRAMMAZIONE DISPLAY**

## *MENU' COMPLETO DEL DISPLAY*

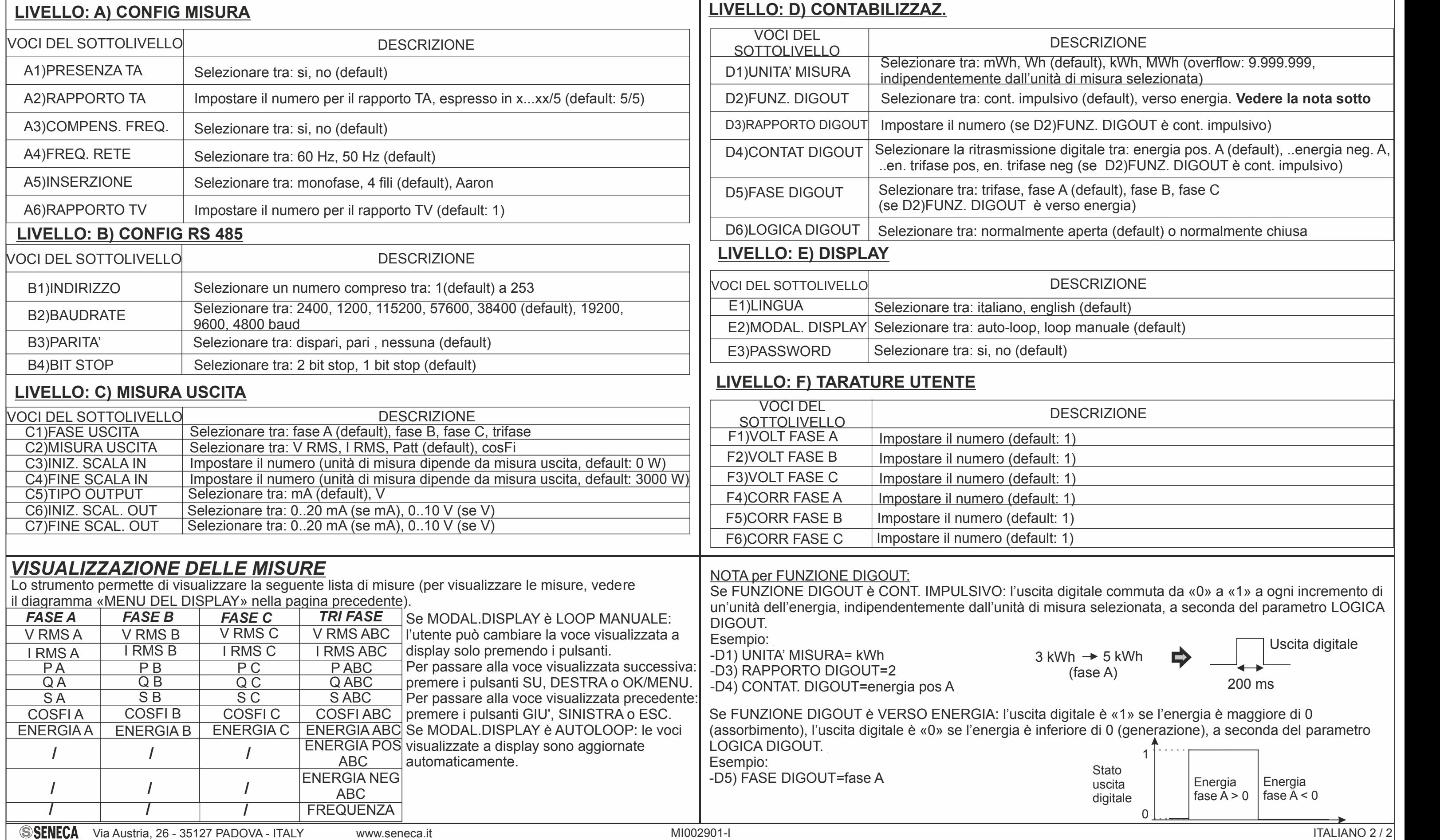

**DESCRIZIONE** 

default), kWh, MWh (overflow: 9.999.999, <u>à di misura selezionata)</u>

sivo (default), verso energia. Vedere la nota sotto

IFUNZ. DIGOUT è cont. impulsivo)

digitale tra: energia pos. A (default), ..energia neg. A, eg (se D2)FUNZ. DIGOUT è cont. impulsivo)

A (default), fase B, fase C erso energia)

e aperta (default) o normalmente chiusa

**DESCRIZIONE** 

lish (default)

op manuale (default)

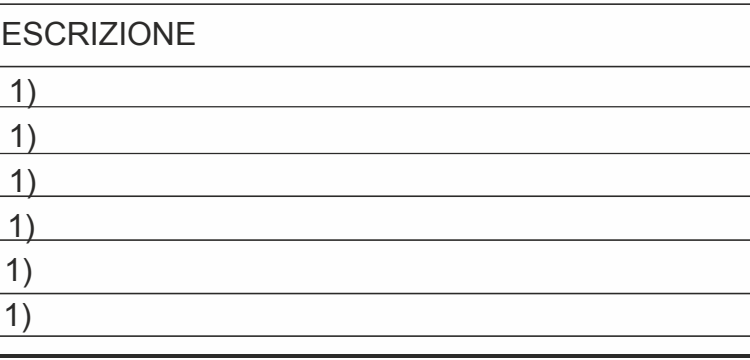

digitale commuta da «0» a «1» a ogni incremento di isura selezionata, a seconda del parametro LOGICA

Nell'intero menu dello strumento, possono essere classificati due tipi di voci, come si può vedere dall'esempio precedente (livello «A)CONFIG MISURE»): per configurare alcuni tipi di voci (per esempio: »A1)PRESENZA TA», «B2)BAUDRATE»,etc..) è necessario selezionare tra due o più opzioni, e confermare / uscire usando i pulsanti corrispondenti; - per configurare altre tipi di voci (per esempio:«A2)RAPPORTO TA»,«C3)INIZIO SCALA IN»,etc..) è necessario impostare un numero (cifra per cifra, usando i pulsanti SU/GIU', e spostando la posizione della cifra, usando i pulsanti SINISTRA/DESTRA) e conferma/esci usando i pulsanti corrispondenti. Le tabelle che seguono illustrano e descrivono tutte le voci del menu del display.

# **PROGRAMMAZIONE DISPLAY**

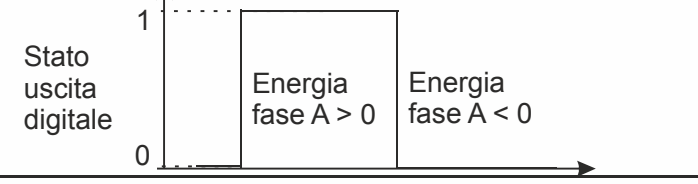

200 ms

ligitale è «1» se l'energia è maggiore di 0 eriore di 0 (generazione), a seconda del parametro

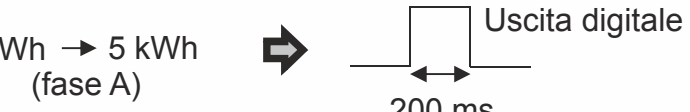

(fase A)